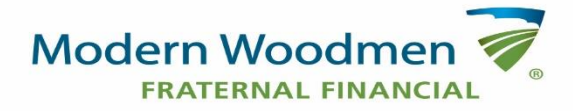

## **Facebook Features Instructions**

*Follow the instructions listed below to join the fraternal activity in our closed Facebook page.* 

## **How do I watch a live video for an upcoming fraternal activity?**

- 1. Open up the Facebook app on your mobile device or log in to Facebook on your computer.
- 2. Go to the chapter/club's closed Facebook page.
- 3. The "live" video will be broadcasted for you to watch and comment on to say hi to other members of the chapter/club.
- 4. The Facebook Live video will be broadcasted at the activity's start time.
- 5. Engage with other members of the chapter/club by commenting on the video.

## **How do I participate in a Watch Party on Facebook?**

- 1. Open the Facebook app on your mobile device or log in to Facebook on your computer.
- 2. Go to the chapter/club's closed Facebook page.
- 3. The Watch Party will be broadcasted on the page at the activity's scheduled start time.
- 4. Engage with other members of the chapter/club by commenting on the video.

## **How do I join and participate in a Facebook Messenger Room?**

- 1. Select the link that is shared with you or posted on the chapter/club's closed Facebook page to join the Messenger Rooms. *You do not need a Facebook Account to access the Messenger Rooms.*
- 2. Facebook Messenger Rooms allow you to use video and your microphone to interact with other members of the room.